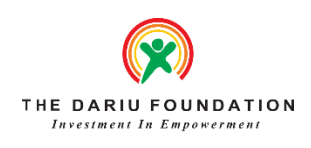

## **25 DỰ ÁN MICRO:BIT HÀNG ĐẦU**

## **1. Bắt đầu với Bitmaker**

Chúng tôi đang bắt đầu với dự án này bởi vì với Micro:bit, bạn chỉ có thể làm được vài điều với nó vì nó thiếu các thiết bị ngoại vi. Ngoài ra, bạn có thể cảm thấy rằng các vòng I / O và kẹp cá sấu trên bo mạch không đủ tiện dụng và an toàn để kết nối các thiết bị ngoại vi.

Với việc bổ sung Bitmaker, việc sử dụng Micro:bit sẽ thuận tiện và đơn giản hơn nhiều. Vì vậy, đừng chờ đợi và kết nối Micro:bit của bạn với Bitmaker trong dự án đầu tiên này.

Bitmaker là bảng mạch mở rộng Micro:bit Grove có 6 đầu nối Grove và cũng có 4 đèn LED RGB đã điều chỉnh thông minh và loa tích hợp để phát giai điệu. Dự án này sẽ chỉ cho bạn cách sử dụng Bitmaker bằng Makecode và điều khiển bộ rung tích hợp và đèn LED Neopixel

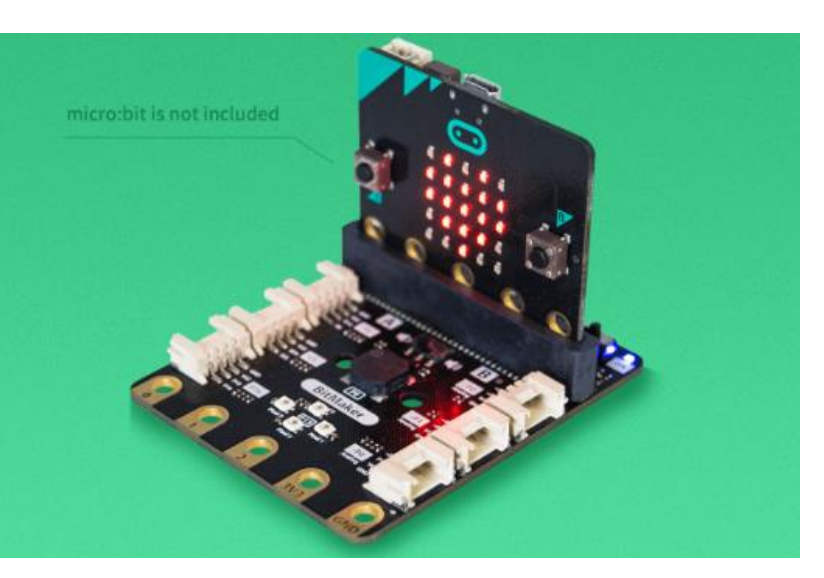

RGB của nó. Ngoài ra, bạn sẽ học cách sử dụng Mô-đun Grove của chúng tôi cùng với Bitmaker.

#### *Grove là gì?*

Bạn có thể nhận thấy rằng tôi đã nói rằng Bitmaker là một bảng mở rộng mirco:bit Grove, nhưng Grove là gì?

Grove là hệ thống tạo mẫu đầu nối được tiêu chuẩn hóa, mô-đun rất riêng của "Seeed". Grove sử dụng cách tiếp cận xây dựng khối để lắp ráp thiết bị điện tử. So với hệ thống dựa trên jumper hoặc bộ hệ thống cơ bản, việc kết nối, thử nghiệm và xây dựng dễ dàng hơn và đơn giản hóa hệ thống học tập. Kết hợp Micro:bit và Hệ thống Grove, bạn sẽ có được một hệ thống hoàn hảo cho người mới bắt đầu và cả trẻ em học điện tử và lập trình.

#### **2. Thẻ tên Micro:bit**

#### Tham khảo: Makecode Microbit

Trong khi chúng ta chỉ mới bắt đầu, chúng ta hãy tạo một bảng tên đơn giản để tự làm quen với các công cụ mã hóa và cách kết nối Micro:bit với máy tính của chúng ta để lập trình nó. Thông qua dự án này, bạn sẽ có thể hiển thị tên của mình trên các đèn LED trên Micro:bit.

Ngoài ra, để tiến thêm một bước nữa, bạn có thể tự cá nhân hóa nó bằng cách tạo huy hiệu đeo được với các chốt an toàn và cấp nguồn cho nó bằng một bộ pin với dự án này của Technology Will Save Us!

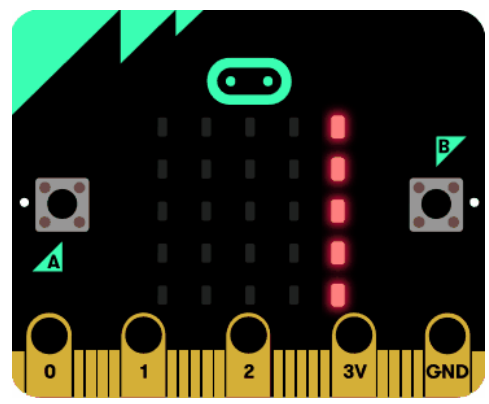

Phiên bản Micro: bit Telec

Đó là tất cả. Bạn chỉ cần Micro:bit của mình để tạo dự án này!

## **3. Chụp ảnh tự sướng bằng Micro:bit Remote**

## Tham khảo:<https://www.hackster.io/techmirtz/micro-bit-selfie-remote-a8c7cb>

Thông qua dự án này, bạn sẽ có thể học cách ghép nối điện thoại thông minh Android với Micro:bit tích hợp Bluetooth và tạo điều khiển từ xa để chụp ảnh tự sướng Micro:bit.

Chỉ cần đặt điện thoại của bạn ở bất cứ đâu bạn muốn chụp ảnh và vào vị trí với các đồ dùng của bạn và chỉ cần dễ dàng nhấn nút Micro:bit trên bo mạch để chụp ảnh tự sướng. Hơn nữa, bạn cũng có thể quay video bằng điều khiển từ xa này, không chỉ là ảnh tự chụp để có một thông điệp tuyệt vời hơn.

*Bạn cần gì?*

- Điện thoại thông minh Android
- Ứng dụng Android Micro:bit
- Phần mềm Microsoft Makecode

# $\overline{2}$  $3V$ GND

## **4. Trò chơi Micro:bit Buzz Wire**

#### Tham khảo: Dự [án Codeclub](https://codeclubprojects.org/en-GB/microbit/frustration/)

Với dự án này, bạn sẽ tạo ra trò chơi dây hệ thống đẳng cấp, nơi người chơi sẽ phải dẫn một cây móc tròn theo đường dây kim loại mà không được tiếp xúc. Việc chạm dây sẽ thêm vào điểm của người chơi trong đó người chơi có số điểm thấp nhất sẽ chiến thắng.

Nếu bạn muốn đi xa hơn, bạn có thể chọn thực hiện một khóa học dài hơn, nhiều khúc cua hơn hoặc thêm một bộ rung khi liên lạc được thực hiện!

- Dây kim loại
- Đất nặn (Không dẫn điện)
- Băng điện (Tùy chọn)
- Grove Buzzer (Tùy chọn)

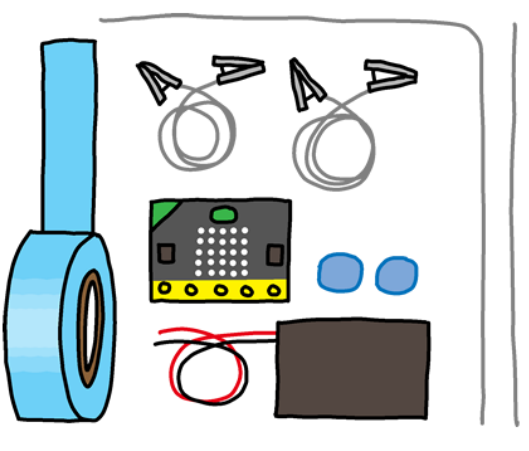

## **5. Micro:bit Báo động trộm**

#### Tham khảo: [Anish Ansari](https://www.hackster.io/anish78/create-remote-burglar-alarm-using-bbc-micro-bit-7f7ee7)

Với dự án báo trộm này, bạn sẽ học về giao tiếp micro bit và giao tiếp giữa 2 Micro:bit. Dự án này sẽ liên quan đến 2 Micro:bit giao tiếp thông qua tín hiệu vô tuyến, một cái sẽ được sử dụng để thông báo và cái kia dùng để cảm nhận mức độ ánh sáng để thông báo cho Micro:bit trước đó có bật báo động hay không.

#### *Bạn cần gì?*

- 2 x micro: phiên bản Telec bit
- Grove Buzzer
- Pin AA
- 10 cái Chì Kiểm Tra Kẹp Cá Sấu 500mm 22AWG
- Bạn có thể tìm thấy toàn bộ hướng dẫn của Anish Ansari trên Hackster.io.

#### **6. Micro:bit Robot Xe Bus**

#### Tham khảo: [Gord Payne](https://www.hackster.io/gpteacher/microbit-bus-robot-car-025057)

Micro:bit bộ dụng cụ robot thường đắt tiền thường có giá hơn 50 đô. Nhưng việc xây dựng của riêng bạn từ vật liệu tái chế sẽ miễn phí. Với dự án xe buýt robot này, bạn sẽ học cách điều khiển robot bằng Micro:bit.

#### *Bạn cần gì?*

- Hộp khăn giấy
- Các tông
- Ping Pong ball/ Ball caster
- Xóa Breadboard
- Cầu chữ H SN754410NE
- 2 x ô tô robot Bánh xe-72mm-Lục giác
- Kẹp pin 9V
- Giá đỡ pin AA
- Bạn có thể tìm thấy toàn bộ hướng dẫn của Gord Payne trên Hackster.io.

#### **7. Nhận dạng cử chỉ**

#### Tham khảo: [molly](https://community.seeedstudio.com/micro%3Abit%20Project%201%3A%20Gesture%20Recognition-t-12245.html)

Thông qua dự án này, bạn sẽ học cách sử dụng điều khiển bằng cử chỉ với Micro:bit. Dự án nhận dạng cử chỉ này có thể nhận ra 9 cử chỉ khác nhau và hiển thị chúng trên Micro:bit.

Nếu bạn muốn tiến xa hơn, bạn cũng có thể triển khai điều khiển cử chỉ này vào các dự án khác của mình. Ví dụ, hãy tưởng tượng việc điều khiển một chiếc xe robot bằng cử chỉ.

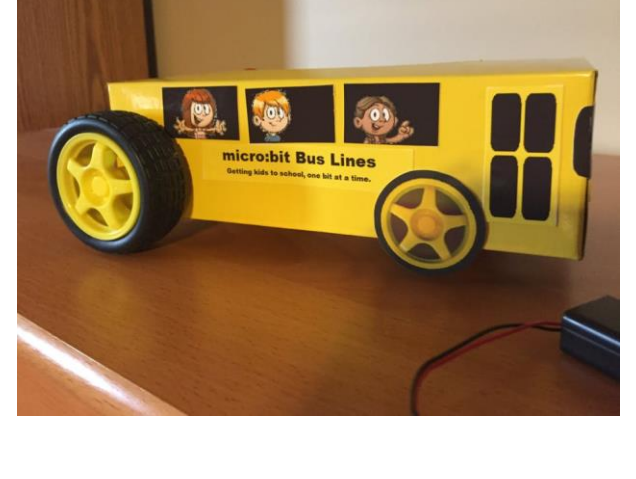

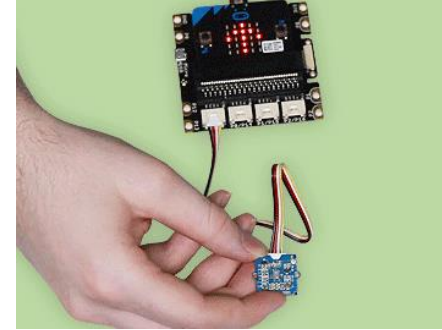

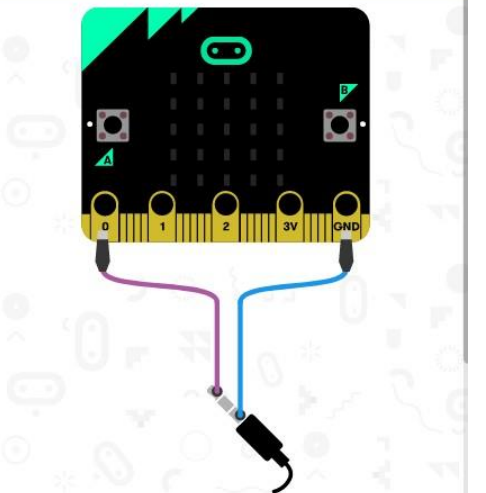

#### *Bạn cần gì?*

- Grove Cử chỉ
- Grove Shield cho Microbit
- Ban có thể tìm thấy toàn bộ hướng dẫn tại Seeedstudio Community.

## **8. Micro:bit Motorbike Simulator**

#### Tham khảo: [Musabkilic](https://github.com/musabkilic/MicroBike/)

Với bộ gia tốc và la bàn tích hợp Micro:bit, bạn có thể biến Micro:bit thành bộ điều khiển trò chơi. Thông qua dự án này, bạn sẽ học cách sử dụng python để viết mã Micro:bit, điều này khó hơn một chút, tuy nhiên, có một hướng dẫn đầy đủ và mã đã được viết sẵn.

#### *Bạn cần gì?*

- Phần mềm PyUserInput (Môđun để điều khiển chuột và bàn phím trên nhiều nền tảng trong python)
- Thư viện bitio của David Whale
- Phần mềm Python
- Phần mềm quản lý gói Pip
- Trụ kim loại (Như tay cầm xe máy)
- Bạn có thể tìm thấy toàn bộ hướng dẫn của Musabkilic trên Github.
- **9. Bộ đếm bước Micro:bit**

Tham khảo: Công nghệ sẽ [cứu chúng ta](https://make.techwillsaveus.com/microbit/activities/step-counter-by-the-faraday-institute)

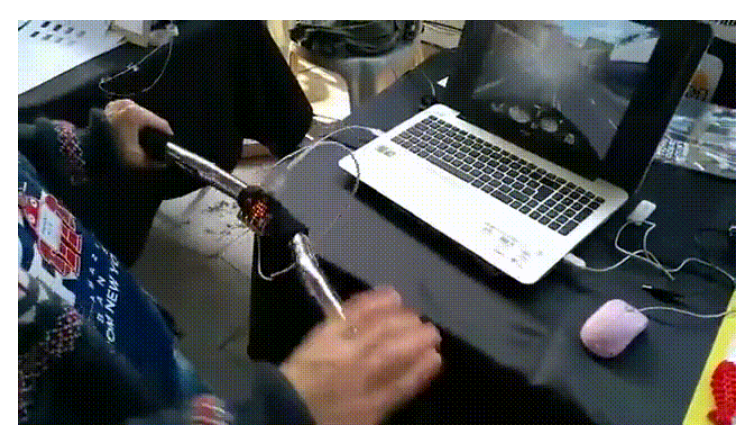

Bạn không muốn chi tiền cho máy đếm bước và máy theo dõi thể dục? Tại sao không xây dựng thiết bị của riêng bạn với Micro:bit. Thông qua dự án này, bạn sẽ sử dụng gia tốc kế Micro:bit trên bo mạch để tạo bộ đếm bước để theo dõi các bước hàng ngày của bạn.

- Cáp Micro USB
- Lồng pin AAA
- Pin AAA

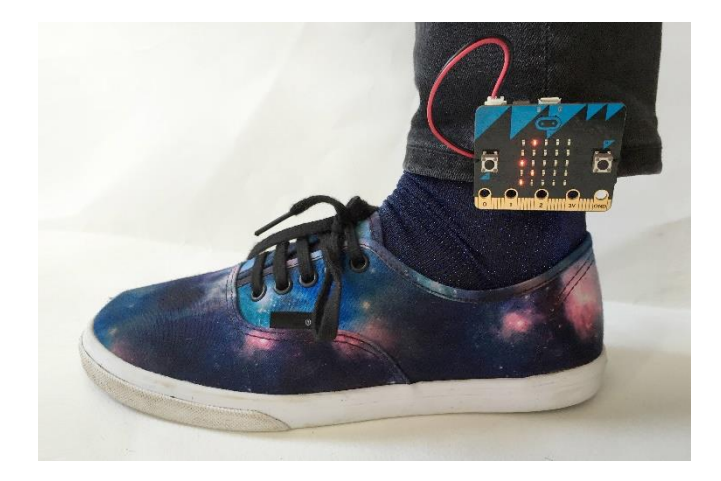

## **10.Bàn phím trái cây**

#### Tham khảo: [MakeCode Micro:bit](https://makecode.microbit.org/projects/banana-keyboard)

Thông qua dư án vui nhôn này, ban sẽ sử dụng các loại trái cây để tạo ra âm nhạc bằng cách làm cho các trái cây có cảm ứng, nếu bạn chạm vào chúng, chúng sẽ phát ra âm thanh trên máy tính của bạn.

#### *Bạn cần gì?*

- Trái cây (chuối và cam)
- Kẹp 4 con cá sấu
- Giá đỡ pin với 2 pin AAA

## **11.Đèn LED nguồn**

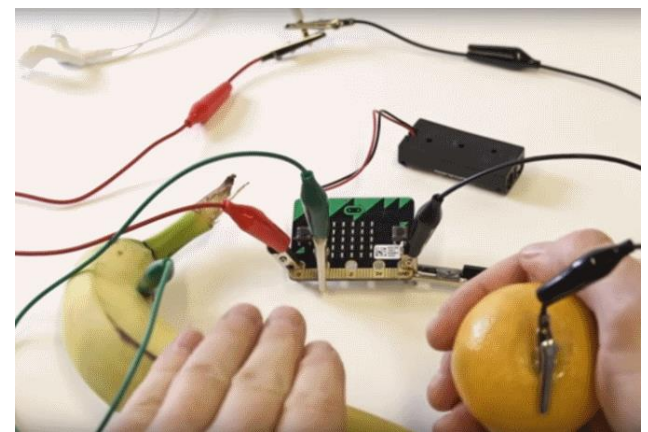

Với dự án này, bạn có thể làm sáng căn phòng, ga ra, bàn làm việc, v.v. của mình bằng đèn LED đầy màu sắc. Thông qua dự án này, bạn sẽ học cách hiển thị màu sắc cầu vồng trên đèn LED và với việc sử dụng cảm biến góc quay, cho phép màu sắc sáng trên dải đèn LED.

Để tiến xa hơn, bạn có thể thay đổi số lượng đèn LED trên dải hoặc sử dụng bản đồ khối ghim để màu sắc nhảy chậm hơn phù hợp với dự án của bạn.

#### *Bạn cần gì?*

- Grove Shield cho Microbit
- Dải linh hoạt LED RGB kỹ thuật số Grove WS2813B
- Cảm biến góc quay Grove
- Bạn có thể tìm thấy toàn bộ hướng dẫn trong cuốn sách Dự án của chúng tôi, cuốn sách này cũng chứa đầy 11 dự án khác [tại đây.](https://github.com/SeeedDocument/Bazzar_Attachment/raw/master/110060762/Grove%20inventor%20kit%20for%20microbit%20user%20manual.pdf)

## **12.Micro:bit Trò chơi bóng đá**

Tham khảo: [Technology Will Save Us](https://make.techwillsaveus.com/microbit/activities/microfootball)

Thông qua dự án này, bạn sẽ sử dụng Micro:bit và một vài vật phẩm tái chế để xây dựng một khung thành bóng đá hoạt động như một nơi khổng lồ nơi mà bạn có thể ghi lại số bàn thắng mà bạn ghi được.

Để tiến xa hơn, bạn có thể thực hiện 2 trong số các mục tiêu này và chơi một trận bóng đá căng thẳng với bạn bè của mình.

*Bạn cần gì?* 

- Hộp nhỏ

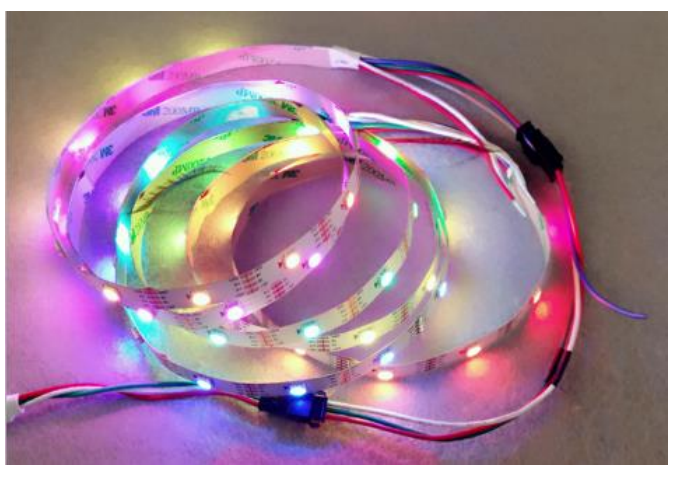

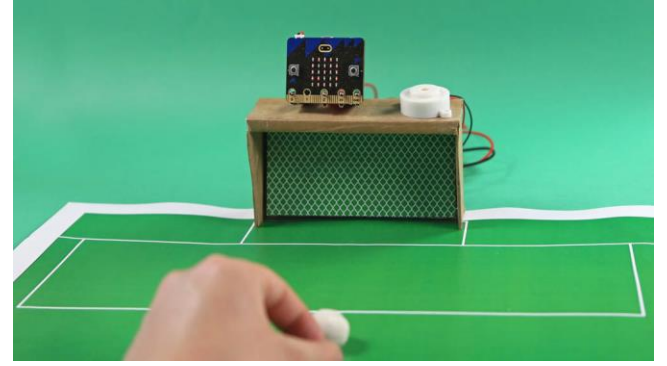

- Grove Buzzer
- Giấy bếp
- 4 x kẹp cá sấu
- Giá đỡ pin AAA với pin AAA
- Dây nhảy
- Băng, kéo và keo
- Bạn có thể tìm thấy toàn bộ hướng dẫn tại Technology Will Save Us.

## **13.Micro:bit và Raspberry Pi Bitcraft**

Tham khảo: [Raspberry Pi Projects](https://projects.raspberrypi.org/en/projects/micromine-bitcraft)

Thông qua dự án này, bạn sẽ có thể sử dụng Micro:bit cùng với Raspberry Pi để "lắc" Steve trong Minecraft.

Trong dự án này, bạn sẽ học cách kết nối Micro:bit với Raspberry Pi, lập trình Micro:bit và Minecraft bằng python, đồng thời kết nối và lập trình các nút và chân trên Micro:bit và Raspberry Pi của bạn để phát hiện chuyển động.

*Bạn cần gì?*

- Raspberry Pi 4
- Clip cá sấu
- Cáp Micro USB
- Bạn có thể tìm thấy toàn bộ hướng dẫn tại Raspberry Pi Projects.

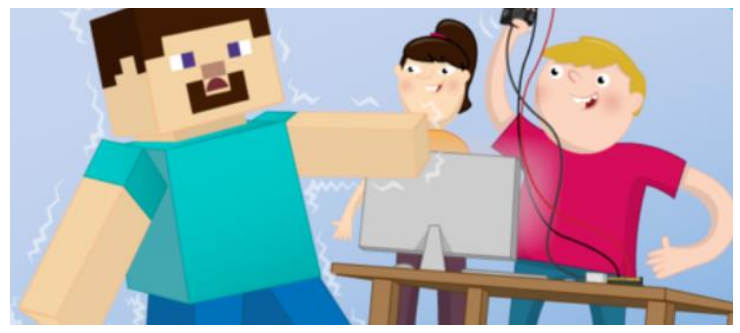

## **14.BitCar**

#### Tham khảo: [TinkerGen](https://docproxy.tinkergen.com/web/#/2?page_id=357)

Nếu bạn không muốn tự làm một chiếc ô tô robot, thì hãy thử làm một bộ khung ô tô tự làm. Đừng lo lắng bộ dụng cụ xe hơi robot này chỉ có giá 24,90 đô, rẻ hơn nhiều so với các bộ dụng cụ khác ngoài thị trường.

Với sức mạnh tổng hợp của các cảm biến Micro:bit tích hợp và các cảm biến và bộ truyền động

trên nền tảng BitCar, nó phù hợp với nhiều ứng dụng và dự án. Ví dụ, đó là việc tránh chướng ngại vật nhờ vào tiện ích bổ sung cảm biến siêu âm và có loa tích hợp để phát giai điệu hoặc cung cấp hiệu ứng âm thanh cùng với nhiều thiết bị truyền động khác! Hơn nữa, nó có thiết kế bánh xe đúc đôi, giúp chuyển động theo chiều dọc và ngang.

Muốn đi xa hơn? Ngoài ra còn có các trình kết nối Grove, nơi bạn có thể thêm camera AI, trình nhận dạng hoặc màn hình vào BitCar.

*Bạn cần gì?*

**BitCar** 

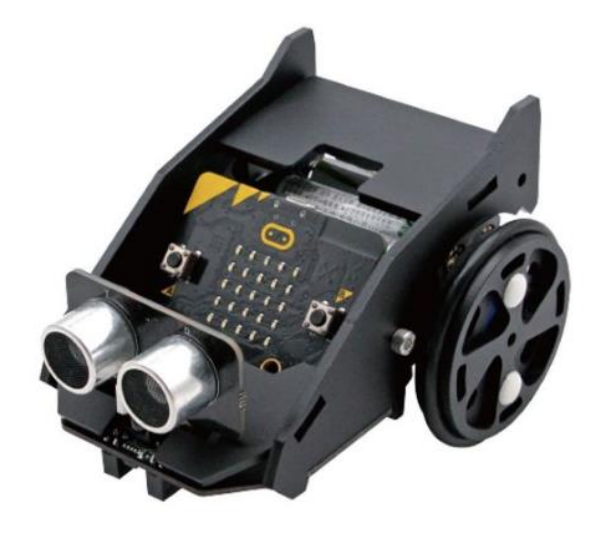

Bạn có thể tìm thấy toàn bộ hướng dẫn tại TinkerGen.

## **15.Micro:bit Virtual Pet**

Tham khảo: [Tamagotchi Wikipedia](https://www.google.com/url?sa=i&source=images&cd=&cad=rja&uact=8&ved=2ahUKEwiYh474_afmAhVOsZ4KHW8ABtUQjhx6BAgBEAI&url=https%3A%2F%2Fen.wikipedia.org%2Fwiki%2FTamagotchi&psig=AOvVaw1V50WbDoPYJ3jdyozStkeD&ust=1575960881268248)

Nhớ Tamagotchi? Thông qua dự án này, chúng tôi sẽ tạo ra một con vật cưng ảo như Tamagotchi được lập trình bởi Python, nơi bạn có thể tương tác với con vật cưng bằng cách cho nó ăn và chơi với nó. Đồng thời, bạn cũng sẽ biết được tình trạng của thú cưng như thế nào.

*Bạn cần gì?* 

- Phần mềm Python
- Bạn có thể tìm thấy toàn bộ hướng dẫn trên Grok Learning.

## **16.Micro:bit Air Guitar**

#### Tham khảo: [Digital Maker SG on Instructables](https://www.instructables.com/id/Microbit-Air-Guitar-DMP/)

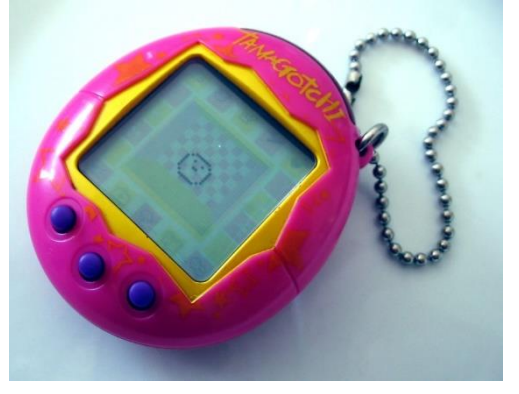

Thông qua dự án này, bạn sẽ có thể chơi những bản nhạc tuyệt vời với cây đàn Micro:bit air mới của mình. Sử dụng cảm biến ánh sáng trên Micro:bit, bạn sẽ có thể chơi các cao độ khác nhau bằng cách điều chỉnh lượng ánh sáng mà nó nhận được.

*Bạn cần gì?* 

- Clip cá sấu
- Cáp Micro USB
- Giá đỡ pin AAA với pin AAA
- Loa mini
- Băng, Thước kẻ, Dao kéo, Vít và Đai ốc
- Các tông
- Súng bắn keo

## **17.Bộ điều khiển trò chơi không dây**

Tham khảo: [Tinkergen here](https://docproxy.tinkergen.com/web/#/2?page_id=324)

Với Micro:bit, bạn có thể tự tạo cho mình một bộ điều khiển từ xa không dây thú vị hoặc một bảng

điều khiển trò chơi. Với dự án này, bạn có thể tạo bộ điều khiển trò chơi có cần điều khiển 2 trục tương tự như bất kỳ cần điều khiển nào trên máy chơi game Gameboy hoặc PSP phổ biến với 6 nút nhấn có thể lập trình. Ngoài ra, với động cơ rung và còi tích hợp, khả năng xây dựng các trò chơi vui nhộn và nhập vai là vô tận.

Bạn muốn thực hiện dự án này xa hơn? Bạn cũng có thể thêm màn hình OLED vào dự án của mình để có trải nghiệm phong phú hơn nếu bạn cảm thấy màn hình LED Micro:bit 5 × 5 là không đủ đối với ban.

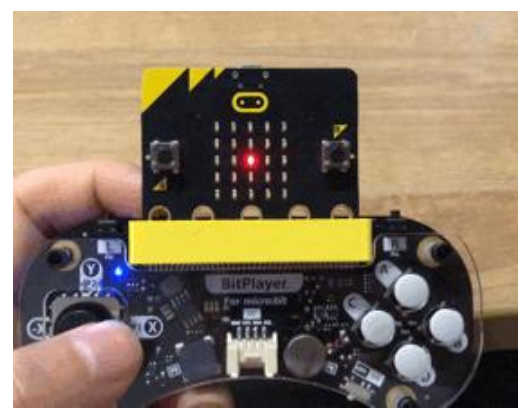

*Bạn cần gì?*

- **BitPlayer**
- Màn hình OLED (Tùy chọn)
- Bạn có thể tìm thấy toàn bộ hướng dẫn về Tinkergen.

## **18.Trò chơi Đua xe LED**

Tham khảo: [101 Computing](https://www.youtube.com/channel/UCk27m-saxg3AnYmpT2haH0w)

Với đèn LED trên bo mạch, bạn chắc chắn có thể tạo nhiều trò chơi khác nhau bằng Micro:bit. Tại sao không thử trò chơi đua xe kéo này, một trò chơi tuyệt vời để giết thời gian.

Hơn nữa, trò chơi này có thể chơi lên đến năm người chơi, hoàn hảo để chơi với bạn bè. Thông qua dự án này, bạn sẽ học cách tạo trò chơi cùng với việc học cách nhân bản mã cho những người chơi khác.

*Bạn cần gì?*

- Không có gì khác. Bạn chỉ cần Micro:bit cho dự án này
- Bạn có thể tìm thấy toàn bộ hướng dẫn về 101Computing.

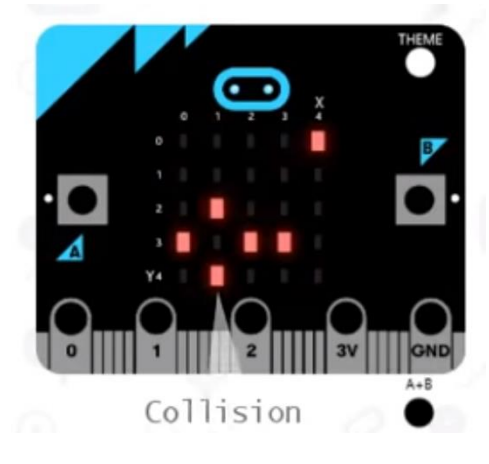

Port Moresby, Papua New Guinea

3 AM

Wed

 $\rightarrow$ 

Thu

 $\frac{1}{2}$ 

32° 24°

6 AM

Fri

 $\mathbb{R}$ 

 $31°24'$ 

Monday<br>Isolated Thunderstorms

 $n = 32$ <sup>cie</sup>

9 PM

Tue

스

<u>ge</u>

 $32° 23°$ 

## **19.Nhà khí tượng học Micro:bit và Raspberry Pi**

Tham khảo: [Raspberry Pi Projects](https://projects.raspberrypi.org/en/projects/microbit-meteorologist/2)

Với dự án này, bạn sẽ kết hợp Micro:bit và Raspberry Pi với nhau để hiển thị dự báo thời tiết

trong 7 ngày tới cho bất kỳ nơi nào bạn sống. Thông qua dự án này, bạn sẽ học cách tìm nạp dự báo thời tiết bằng Py0WM và cách tạo hình ảnh tùy chỉnh để hiển thị trên Micro:bit.

## *Bạn cần gì?*

- Raspberry Pi 4
- Phần mềm Python
- Bạn có thể tìm thấy hướng dẫn đầy đủ về Dự án Raspberry Pi.

## **20.Đọc Nhiệt độ bằng Micro:bit**

Tham khảo: [Anish Ansari](https://www.hackster.io/anish78/how-to-create-temperature-gauge-using-micro-bit-a601cc)

Với dự án này, bạn sẽ học cách điều khiển động cơ servo và kết hợp nó với Micro:bit để đọc nhiệt độ và tạo ra một đồng hồ đo nhiệt độ.

*Bạn cần gì?*

- Grove-Servo
- Dây nhảy nam / nữ

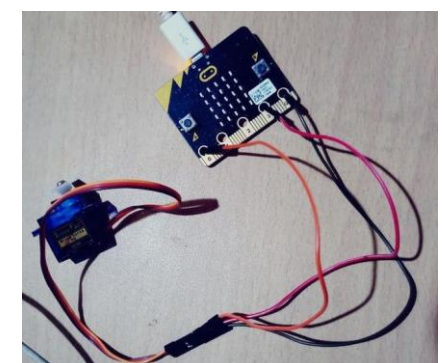

Precipitation: 50% Humidity: 85% Wind: 13 km/h

Temperature Precipitation

- Pin AAA
- Phần mềm MakeCode
- Bạn có thể tìm thấy toàn bộ hướng dẫn của Anish Ansari trên Hackster.io

## **21.Robot hộp sữa Micro:bit**

Tham khảo: [Makecode Microbit](https://makecode.microbit.org/projects/milk-carton-robot)

Với một loạt các vật liệu tái chế và một động cơ servo, bạn có thể tạo ra một con rô bốt hộp sữa ngộ nghĩnh.

*Bạn cần gì?*

- Grove-Servo
- 3 x kẹp cá sấu
- Súng bắn keo
- Pin AAA
- Hộp sữa, Que gỗ, Ống hút
- Cây kéo
- Bạn có thể tìm thấy toàn bộ hướng dẫn về Makecode Microbit.

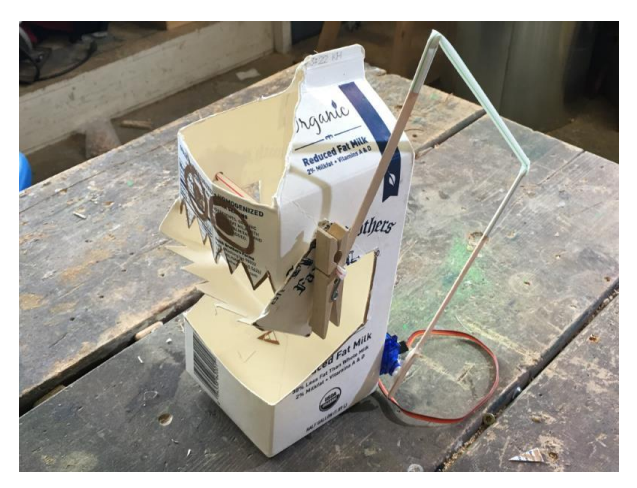

## **22.Micro:bit Oẳn Tù Tì**

Tham khảo: [Makecode Microbit](https://makecode.microbit.org/projects/rock-paper-scissors)

Với dự án này, bạn có thể dễ dàng tạo một trò chơi oẳn tù tì mà bạn có thể chơi với bạn bè của mình! Sử dụng gia tốc kế tích hợp trên Micro:bit, bằng cách lắc nó, Micro:bit sẽ ngẫu nhiên và chọn oẳn tù tì, hoặc kéo.

#### *Bạn cần gì?*

- 2 x Micro:bit
- Phần mềm Microsoft MakeCode
- Bạn có thể tìm thấy toàn bộ hướng dẫn về Makecode Microbit.

## **23.Micro:bit Xếp Hình**

Tham khảo: [101 Computing](https://www.101computing.net/bbc-microbit-tetris-game/)

Thông qua dự án này, bạn sẽ học cách tạo một trò chơi Xếp hình cổ điển để chơi trên vi:bit của riêng bạn.

Bạn cần gì?

- Phần mềm Microsoft MakeCode

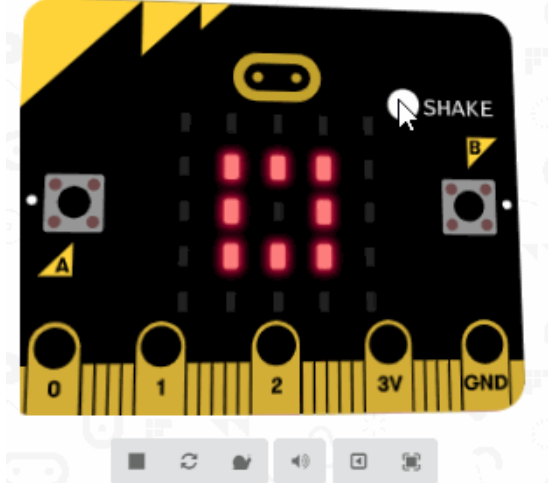

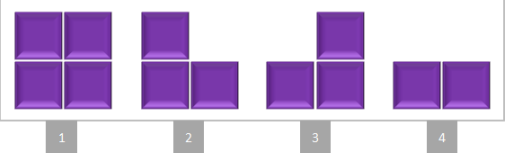

Bạn có thể tìm thấy toàn bộ hướng dẫn về 101 Computing.

## **24.Hệ thống tưới cây tự động**

Tham khảo: [Makecode Microbit](https://makecode.microbit.org/projects/plant-watering)

Với dự án này, bạn có thể không cần lo lắng về việc quên tưới cây với hệ thống tưới cây tự động Micro:bit này. Dự án này trước tiên sẽ liên quan đến cảm biến độ ẩm của đất để nhận biết cây của bạn có cần nước hay không trước khi tưới bằng máy bơm nước mini.

*Bạn cần gì?*

- Giá đỡ pin AAA với pin AAA
- 2 x móng tay dài
- 2 x kẹp cá sấu
- Grove-Servo
- Que kem gỗ
- Xóa băng
- Cây kéo
- Rơm rạ
- Bạn có thể tìm thấy toàn bộ hướng dẫn về Makecode Microbit.

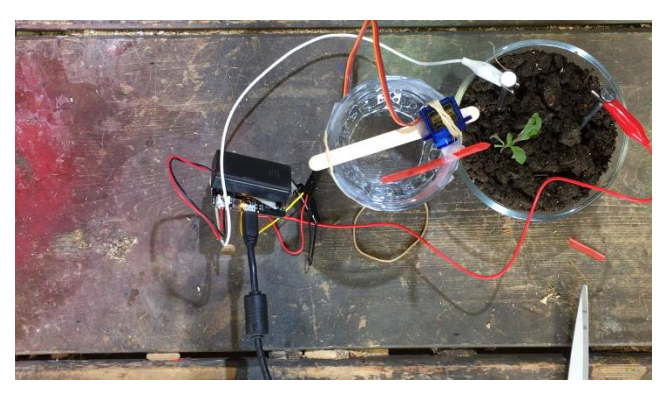

## **25.Bảo vệ túi**

#### Tham khảo:

[https://github.com/SeeedDocument/Bazzar\\_Attachment/raw/master/110060762/Grove](https://github.com/SeeedDocument/Bazzar_Attachment/raw/master/110060762/Grove%20inventor%20kit%20for%20microbit%20user%20manual.pdf) [%20inventor%20kit%20for%20microbit%20user%20manual.pdf](https://github.com/SeeedDocument/Bazzar_Attachment/raw/master/110060762/Grove%20inventor%20kit%20for%20microbit%20user%20manual.pdf)

Bạn muốn ngăn kẻ móc túi lấy trộm bất cứ thứ gì trong túi xách của bạn? Tại sao không sử dụng Micro:bit cùng với một số cảm biến và thiết bị truyền động để tạo thành một hệ thống chống trộm để bảo vệ những món đồ quý giá của bạn.

Với dự án này, bạn sẽ tạo ra một hệ thống mà nếu ai đó mở túi của bạn, nó sẽ nhấp nháy đèn đỏ và phát ra âm thanh báo động. Bạn cũng có thể sử dụng hệ thống này ở nơi khác ngoài túi của bạn như ngăn kéo bí mật hoặc tủ bí mật của bạn.

- Grove Loa
- Grove Cảm biến ánh sáng v1.2
- Grove Đèn LED đỏ
- Grove Shield cho Microbit
- Bạn có thể tìm thấy toàn bộ hướng dẫn trong cuốn sách Dự án của chúng tôi, cuốn sách này cũng chứa đầy 11 dự án khác [tại đây.](https://github.com/SeeedDocument/Bazzar_Attachment/raw/master/110060762/Grove%20inventor%20kit%20for%20microbit%20user%20manual.pdf)

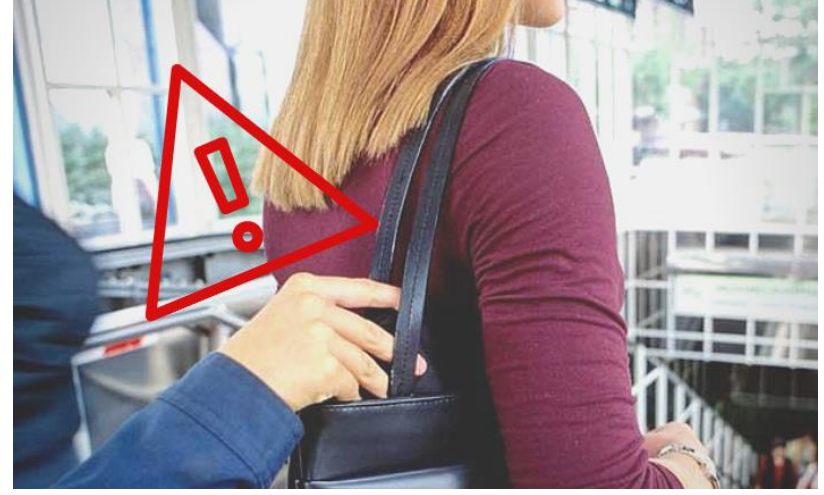